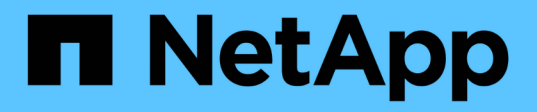

## **Apache Airflow**

NetApp Solutions NetApp

May 14, 2024

This PDF was generated from https://docs.netapp.com/de-de/netappsolutions/ai/aicp\_apache\_airflow\_deployment.html on May 14, 2024. Always check docs.netapp.com for the latest.

# **Inhalt**

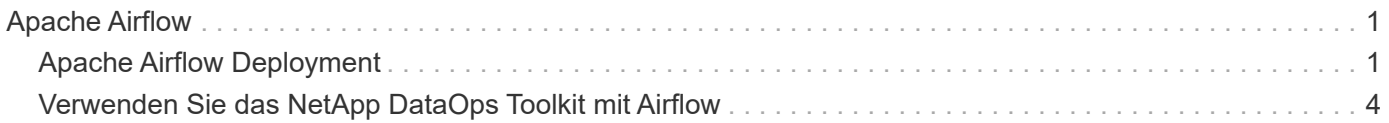

## <span id="page-2-0"></span>**Apache Airflow**

## <span id="page-2-1"></span>**Apache Airflow Deployment**

In diesem Abschnitt werden die Aufgaben beschrieben, die Sie zur Implementierung von Airflow in Ihrem Kubernetes-Cluster ausführen müssen.

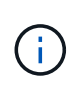

Es ist möglich, Airflow auf anderen Plattformen als Kubernetes bereitzustellen. Die Implementierung von Airflow auf anderen Plattformen als Kubernetes ist nicht im Umfang dieser Lösung enthalten.

#### **Voraussetzungen**

Bevor Sie die in diesem Abschnitt beschriebenen Bereitstellungsaufgaben ausführen, gehen wir davon aus, dass Sie bereits die folgenden Aufgaben ausgeführt haben:

- 1. Sie verfügen bereits über einen funktionierenden Kubernetes-Cluster.
- 2. Sie haben NetApp Astra Trident bereits in Ihrem Kubernetes-Cluster installiert und konfiguriert. Weitere Informationen zu Astra Trident finden Sie im ["Astra Trident-Dokumentation".](https://docs.netapp.com/us-en/trident/index.html)

#### **Installieren Sie Helm**

Der Luftstrom wird über Helm, einen beliebten Paketmanager für Kubernetes, implementiert. Bevor Sie Airflow bereitstellen, müssen Sie Helm auf dem Bereitstellungs-Jump-Host installieren. Um Helm auf dem Sprunghost für die Bereitstellung zu installieren, folgen Sie dem ["Installationsanweisungen"](https://helm.sh/docs/intro/install/) In der offiziellen Helm-**Dokumentation** 

#### **Standard-Kubernetes StorageClass festlegen**

Bevor Sie Airflow bereitstellen, müssen Sie eine Standard-StorageClass in Ihrem Kubernetes-Cluster zuweisen. Der Airflow-Implementierungsprozess versucht, mithilfe der Standard-StorageClass neue persistente Volumes bereitzustellen. Wenn keine StorageClass als Standard-StorageClass festgelegt ist, schlägt die Bereitstellung fehl. Befolgen Sie die Anweisungen in, um eine Standard-StorageClass innerhalb Ihres Clusters festzulegen ["Kubeflow Deployment"](https://docs.netapp.com/de-de/netapp-solutions/ai/aicp_kubeflow_deployment_overview.html) Abschnitt. Wenn Sie bereits eine Standard-StorageClass innerhalb Ihres Clusters festgelegt haben, können Sie diesen Schritt überspringen.

#### **Verwenden Sie Helm zum Bereitstellen des Luftstroms**

Um Airflow mithilfe von Helm in Ihren Kubernetes-Cluster zu implementieren, führen Sie die folgenden Aufgaben vom Bereitstellungs-Jump-Host aus:

1. Setzen Sie den Luftstrom mithilfe von Helm ein, indem Sie den folgen ["Implementierungsanleitungen"](https://artifacthub.io/packages/helm/airflow-helm/airflow) Für das offizielle Airflow-Diagramm auf dem Artefakt-Hub. Die folgenden Beispielbefehle zeigen die Bereitstellung von Airflow mit Helm. Ändern, Hinzufügen und/oder Entfernen von Werten im customvalues.yaml Datei nach Bedarf, abhängig von Ihrer Umgebung und der gewünschten Konfiguration.

```
$ cat << EOF > custom-values.yaml
###################################
# Airflow - Common Configs
```

```
###################################
airflow:
  ## the airflow executor type to use
    ##
   executor: "CeleryExecutor"
    ## environment variables for the web/scheduler/worker Pods (for
airflow configs)
    ##
    #
###################################
# Airflow - WebUI Configs
###################################
web:
    ## configs for the Service of the web Pods
   ##
   service:
      type: NodePort
###################################
# Airflow - Logs Configs
###################################
logs:
   persistence:
      enabled: true
###################################
# Airflow - DAGs Configs
###################################
dags:
    ## configs for the DAG git repository & sync container
    ##
    gitSync:
      enabled: true
      ## url of the git repository
      ##
      repo: "git@github.com:mboglesby/airflow-dev.git"
      ## the branch/tag/sha1 which we clone
      ##
      branch: master
      revision: HEAD
    ## the name of a pre-created secret containing files for \sim/.ssh/
      ##
      ## NOTE:
      ## - this is ONLY RELEVANT for SSH git repos
    ## - the secret commonly includes files: id rsa, id rsa.pub,
known_hosts
    ## - known hosts is NOT NEEDED if `qit.sshKeyscan` is true
      ##
```

```
  sshSecret: "airflow-ssh-git-secret"
    ## the name of the private key file in your `git.secret`
      ##
      ## NOTE:
      ## - this is ONLY RELEVANT for PRIVATE SSH git repos
      ##
    sshSecretKey: id rsa
      ## the git sync interval in seconds
      ##
      syncWait: 60
EOF
$ helm install airflow airflow-stable/airflow -n airflow --version 8.0.8
--values ./custom-values.yaml
...
Congratulations. You have just deployed Apache Airflow!
1. Get the Airflow Service URL by running these commands:
   export NODE PORT=$(kubectl get --namespace airflow -o
jsonpath="{.spec.ports[0].nodePort}" services airflow-web)
   export NODE IP=$(kubectl get nodes --namespace airflow -o
jsonpath="{.items[0].status.addresses[0].address}")
     echo http://$NODE_IP:$NODE_PORT/
2. Open Airflow in your web browser
```
2. Vergewissern Sie sich, dass alle Airflow-Pods betriebsbereit sind. Es kann ein paar Minuten dauern, bis alle Pods beginnen.

```
$ kubectl -n airflow get pod
NAME READY STATUS RESTARTS AGE
airflow-flower-b5656d44f-h8qjk 1/1 Running 0 2h
airflow-postgresql-0 1/1 Running 0 2h
airflow-redis-master-0 1/1 Running 0 2h
airflow-scheduler-9d95fcdf9-clf4b 2/2 Running 2 2h
airflow-web-59c94db9c5-z7rg4 1/1 Running 0 2h
airflow-worker-0 2/2 Running 2 2h
```
3. Rufen Sie die URL des Airflow Webservice ab, indem Sie die Anweisungen befolgen, die bei der Bereitstellung von Airflow mit Hilfe von Helm in Schritt 1 an der Konsole gedruckt wurden.

```
$ export NODE_PORT=$(kubectl get --namespace airflow -o
jsonpath="{.spec.ports[0].nodePort}" services airflow-web)
$ export NODE IP=$(kubectl get nodes --namespace airflow -o
jsonpath="{.items[0].status.addresses[0].address}")
$ echo http://$NODE_IP:$NODE_PORT/
```
4. Vergewissern Sie sich, dass Sie auf den Airflow Webservice zugreifen können.

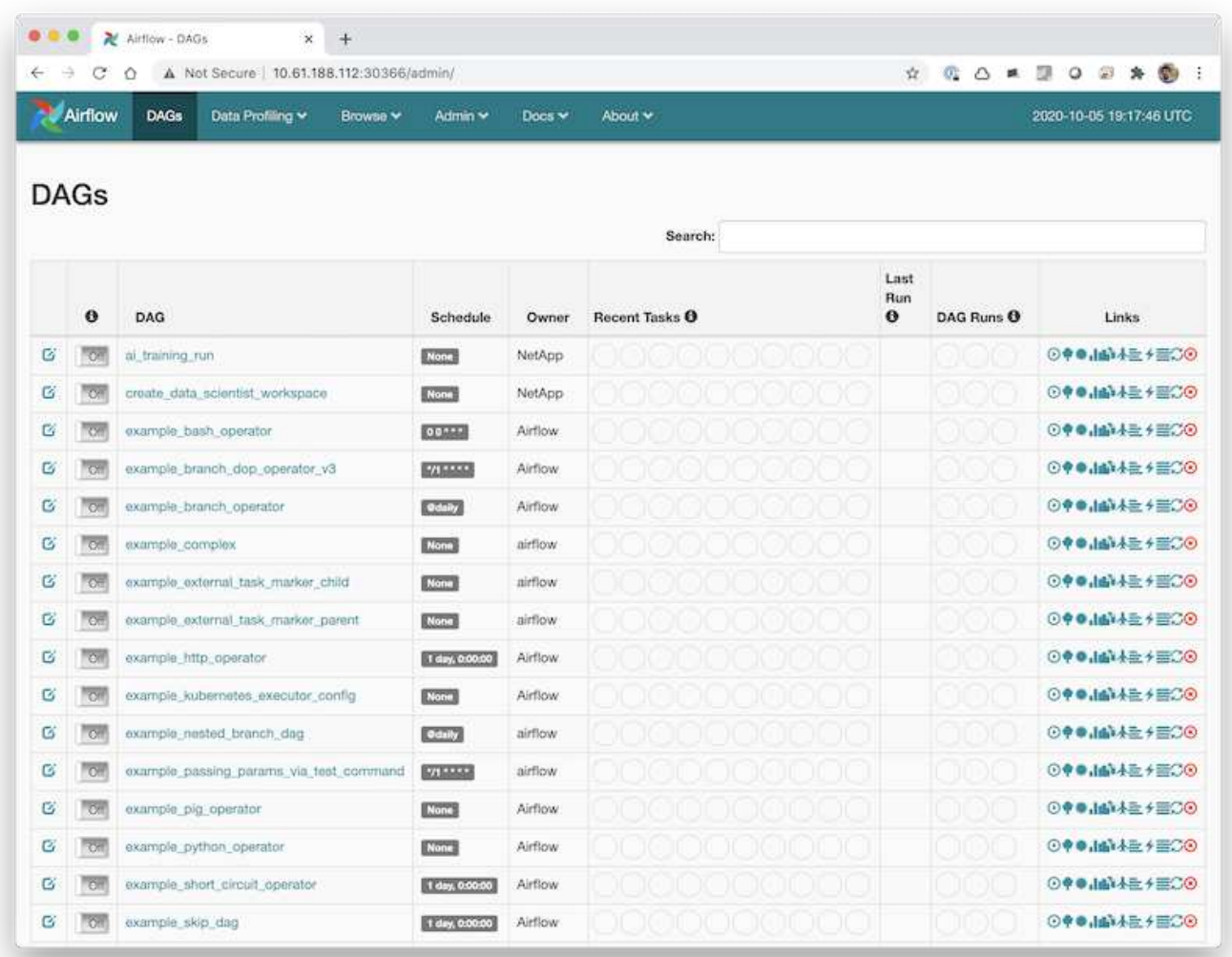

### <span id="page-5-0"></span>**Verwenden Sie das NetApp DataOps Toolkit mit Airflow**

Der ["NetApp DataOps Toolkit für Kubernetes"](https://github.com/NetApp/netapp-dataops-toolkit/tree/main/netapp_dataops_k8s) Kann in Verbindung mit Airflow verwendet werden. Die Verwendung des NetApp DataOps Toolkits mit Airflow ermöglicht die Integration von NetApp Datenmanagement-Vorgängen wie die Erstellung von Snapshots und Klonen in automatisierte, von Airflow orchestrierte Workflows.

Siehe ["Beispiele Für Luftströmungen"](https://github.com/NetApp/netapp-dataops-toolkit/tree/main/netapp_dataops_k8s/Examples/Airflow) Abschnitt im NetApp DataOps Toolkit GitHub Repository. Dort finden Sie weitere Informationen zur Verwendung des Toolkits mit Airflow.

#### **Copyright-Informationen**

Copyright © 2024 NetApp. Alle Rechte vorbehalten. Gedruckt in den USA. Dieses urheberrechtlich geschützte Dokument darf ohne die vorherige schriftliche Genehmigung des Urheberrechtsinhabers in keiner Form und durch keine Mittel – weder grafische noch elektronische oder mechanische, einschließlich Fotokopieren, Aufnehmen oder Speichern in einem elektronischen Abrufsystem – auch nicht in Teilen, vervielfältigt werden.

Software, die von urheberrechtlich geschütztem NetApp Material abgeleitet wird, unterliegt der folgenden Lizenz und dem folgenden Haftungsausschluss:

DIE VORLIEGENDE SOFTWARE WIRD IN DER VORLIEGENDEN FORM VON NETAPP ZUR VERFÜGUNG GESTELLT, D. H. OHNE JEGLICHE EXPLIZITE ODER IMPLIZITE GEWÄHRLEISTUNG, EINSCHLIESSLICH, JEDOCH NICHT BESCHRÄNKT AUF DIE STILLSCHWEIGENDE GEWÄHRLEISTUNG DER MARKTGÄNGIGKEIT UND EIGNUNG FÜR EINEN BESTIMMTEN ZWECK, DIE HIERMIT AUSGESCHLOSSEN WERDEN. NETAPP ÜBERNIMMT KEINERLEI HAFTUNG FÜR DIREKTE, INDIREKTE, ZUFÄLLIGE, BESONDERE, BEISPIELHAFTE SCHÄDEN ODER FOLGESCHÄDEN (EINSCHLIESSLICH, JEDOCH NICHT BESCHRÄNKT AUF DIE BESCHAFFUNG VON ERSATZWAREN ODER -DIENSTLEISTUNGEN, NUTZUNGS-, DATEN- ODER GEWINNVERLUSTE ODER UNTERBRECHUNG DES GESCHÄFTSBETRIEBS), UNABHÄNGIG DAVON, WIE SIE VERURSACHT WURDEN UND AUF WELCHER HAFTUNGSTHEORIE SIE BERUHEN, OB AUS VERTRAGLICH FESTGELEGTER HAFTUNG, VERSCHULDENSUNABHÄNGIGER HAFTUNG ODER DELIKTSHAFTUNG (EINSCHLIESSLICH FAHRLÄSSIGKEIT ODER AUF ANDEREM WEGE), DIE IN IRGENDEINER WEISE AUS DER NUTZUNG DIESER SOFTWARE RESULTIEREN, SELBST WENN AUF DIE MÖGLICHKEIT DERARTIGER SCHÄDEN HINGEWIESEN WURDE.

NetApp behält sich das Recht vor, die hierin beschriebenen Produkte jederzeit und ohne Vorankündigung zu ändern. NetApp übernimmt keine Verantwortung oder Haftung, die sich aus der Verwendung der hier beschriebenen Produkte ergibt, es sei denn, NetApp hat dem ausdrücklich in schriftlicher Form zugestimmt. Die Verwendung oder der Erwerb dieses Produkts stellt keine Lizenzierung im Rahmen eines Patentrechts, Markenrechts oder eines anderen Rechts an geistigem Eigentum von NetApp dar.

Das in diesem Dokument beschriebene Produkt kann durch ein oder mehrere US-amerikanische Patente, ausländische Patente oder anhängige Patentanmeldungen geschützt sein.

ERLÄUTERUNG ZU "RESTRICTED RIGHTS": Nutzung, Vervielfältigung oder Offenlegung durch die US-Regierung unterliegt den Einschränkungen gemäß Unterabschnitt (b)(3) der Klausel "Rights in Technical Data – Noncommercial Items" in DFARS 252.227-7013 (Februar 2014) und FAR 52.227-19 (Dezember 2007).

Die hierin enthaltenen Daten beziehen sich auf ein kommerzielles Produkt und/oder einen kommerziellen Service (wie in FAR 2.101 definiert) und sind Eigentum von NetApp, Inc. Alle technischen Daten und die Computersoftware von NetApp, die unter diesem Vertrag bereitgestellt werden, sind gewerblicher Natur und wurden ausschließlich unter Verwendung privater Mittel entwickelt. Die US-Regierung besitzt eine nicht ausschließliche, nicht übertragbare, nicht unterlizenzierbare, weltweite, limitierte unwiderrufliche Lizenz zur Nutzung der Daten nur in Verbindung mit und zur Unterstützung des Vertrags der US-Regierung, unter dem die Daten bereitgestellt wurden. Sofern in den vorliegenden Bedingungen nicht anders angegeben, dürfen die Daten ohne vorherige schriftliche Genehmigung von NetApp, Inc. nicht verwendet, offengelegt, vervielfältigt, geändert, aufgeführt oder angezeigt werden. Die Lizenzrechte der US-Regierung für das US-Verteidigungsministerium sind auf die in DFARS-Klausel 252.227-7015(b) (Februar 2014) genannten Rechte beschränkt.

#### **Markeninformationen**

NETAPP, das NETAPP Logo und die unter [http://www.netapp.com/TM](http://www.netapp.com/TM\) aufgeführten Marken sind Marken von NetApp, Inc. Andere Firmen und Produktnamen können Marken der jeweiligen Eigentümer sein.